## **エクスプレ レスシャトル ル、(⽚道帰路予 予約の場合): :**

情報(氏名も含め)は必ず<mark>英語、半角、ローマ字</mark>にて入力をお願いします。

全角人力、漢字での人力ですと、弊社側で判読か不可となり、手配かできかねます。全角や漢字で人力されましてもシステムはこ 予約を受けてしまいますが、実際の手配が難しくなりますので、ご注意ください。

1) 片道予約(帰路)の場合<mark>今すぐ予約をクリック</mark>

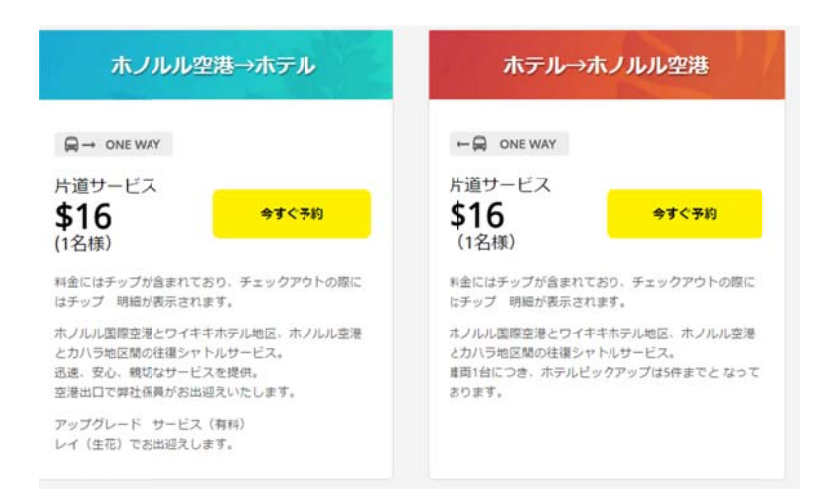

## 2) : 例)

HA 10月6日 HA457便 ホノルル発 午後405分 ホテル利用:アラモアナホテル、人数を記人。

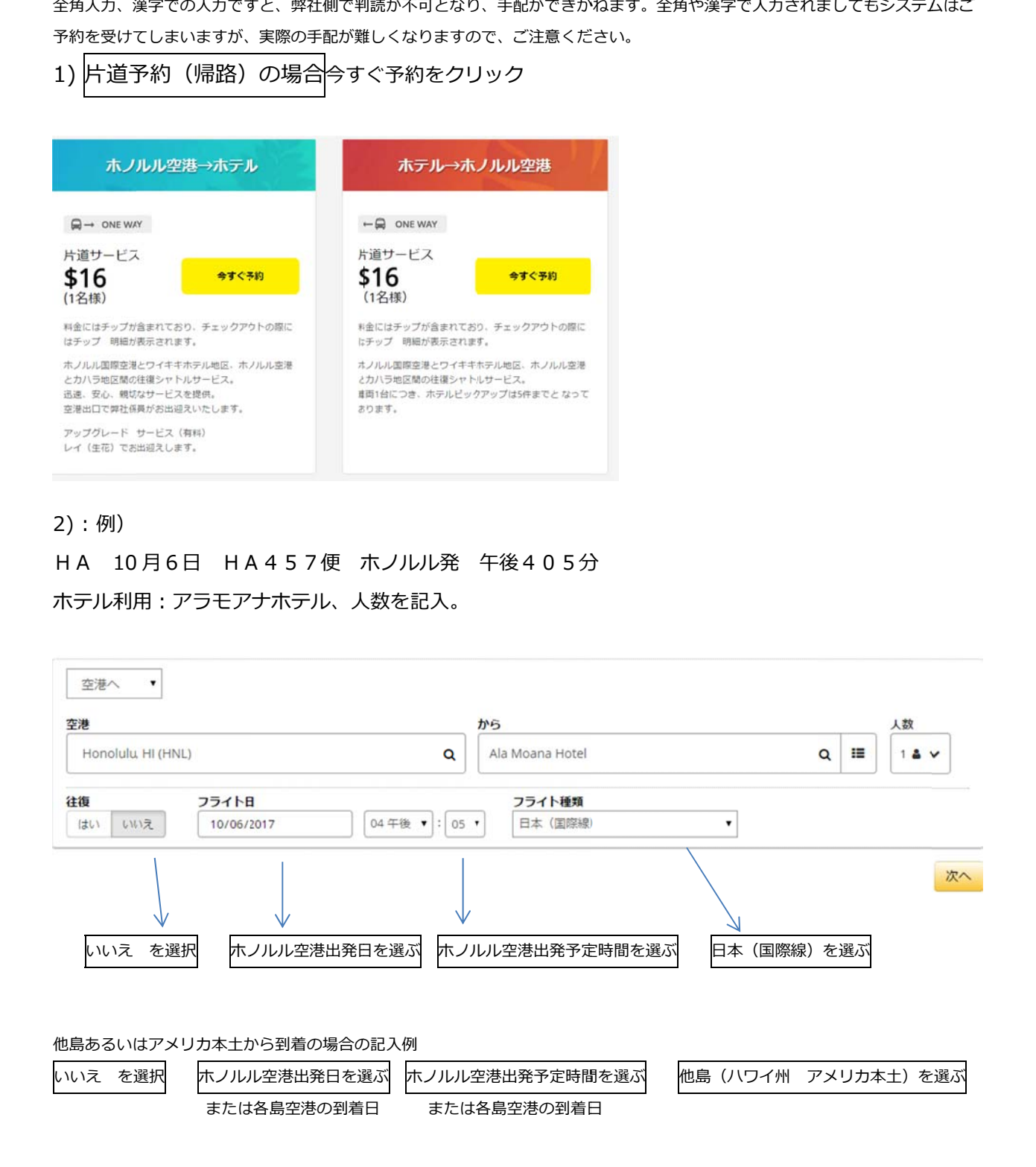

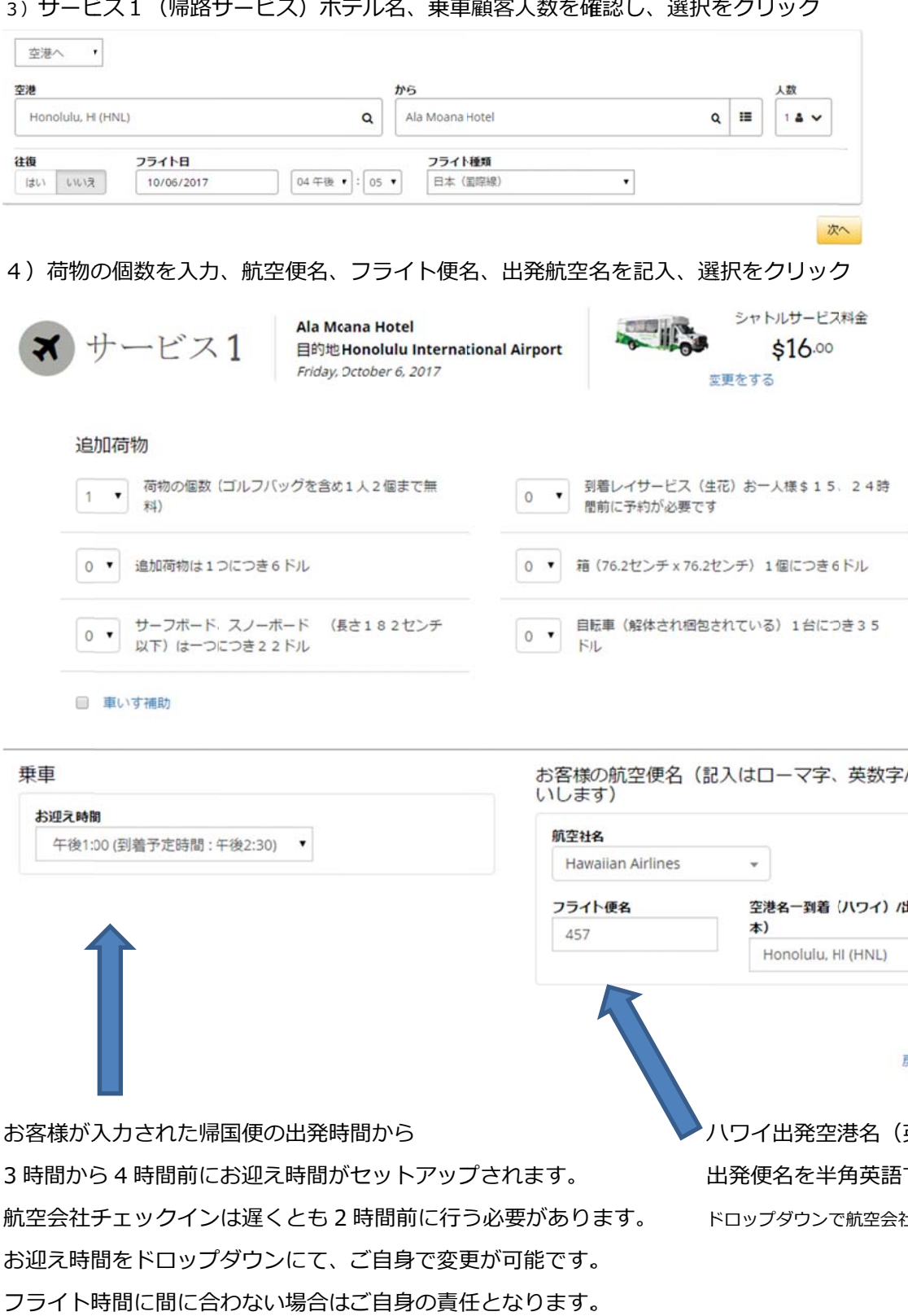

## 3) サービス1(帰路サービス)ホテル名、乗車顧客人数を確認し、選択を

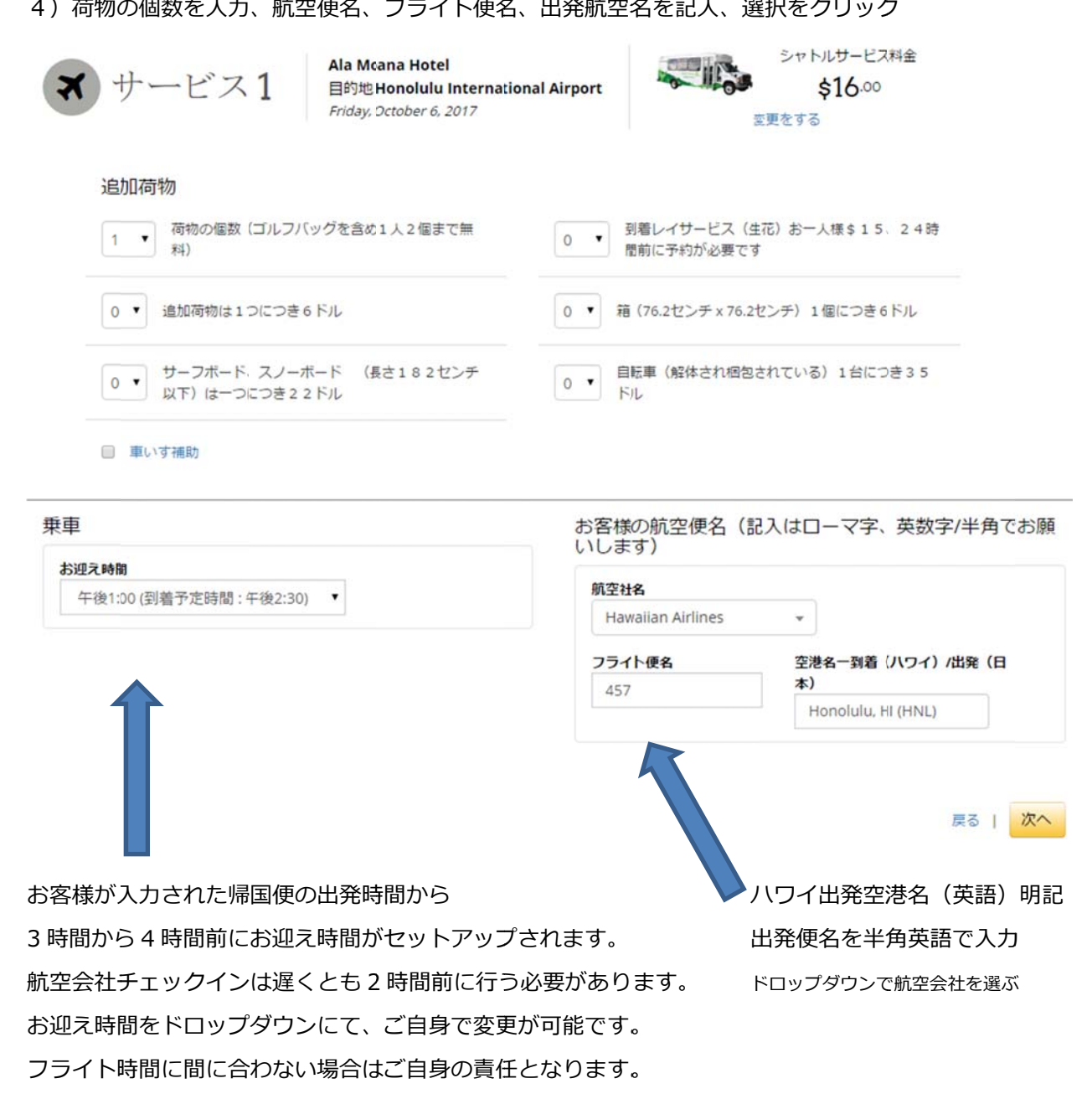

5)ショッピンクカートの内容を確認し、チェックアウトをクリック

ショッピングカート

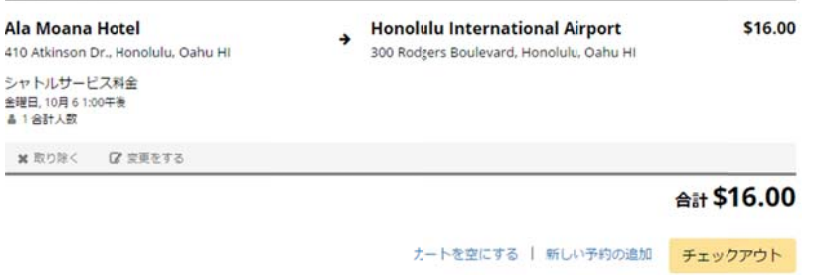

6)チェックアウト、クレジットカード情報を記入し、同意にチェック、予約をクリック、で完了します。

情報(氏名も含め)は必ず<mark>英語、半角、ローマ字</mark>にて入力をお願いします。

全角入力、漢字での入力ですと、弊社側で判読が不可となり、手配ができかねます。全角や漢字で入力されましてもシステムはご予約を受けてしま

いますが、実際の手配が難しくなりますので、ご注意ください。

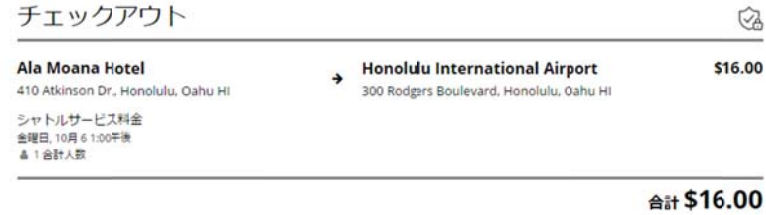

支払い方法 (記入はローマ字、英数字/半角でお願いします)

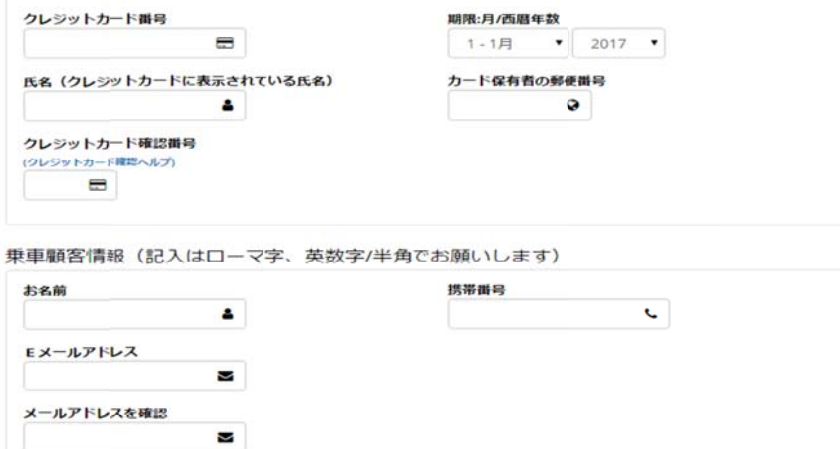

□ 私は読んで同意する 規約と条件

果る| 予約する

こちらで予約か完了し、お客様か明記されましたメールアドレスにこ予約完了の確認書か届きます。 届かない場合は人力されましたEメールアドレスか間違っている場合もごさいますので、下記まで info@robertshawaii.com 日本語でご連絡くださいませ。